## State of Colorado Emergency Medical Services (EMS) Supplemental Payment Fiscal Year (FY) 2021-22 Training

#### **Presented by:**

Colorado Department of Health Care Policy and Financing (Department)
Public Consulting Group (PCG)

September 20 – 22, 2022

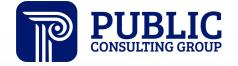

## Introductions – Department

The Colorado Department of Health Care Policy and Financing will administer the CO EMS Supplemental Payment, communicating with the Centers for Medicare and Medicaid Services (CMS) to disburse supplemental payments to public Providers who successfully complete the annual cost report.

- Shannon Huska
- Olga Gintchin
- Tracy Gonzales

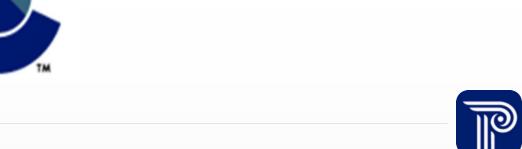

#### **Introductions – PCG**

Public Consulting Group (PCG) is the third party assisting public Providers with CO EMS Supplemental Payment activities on behalf of the Department.

- Garrett Abrahamson
- Miles Brown
- Alex Creech
- Michelle Silvestre

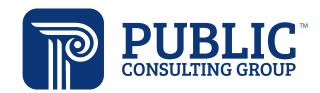

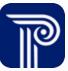

## **Agenda**

- Acronyms
- FY 2020-21 Recap
- Supplemental Payment Overview
- Cost Report Requirements
- Timeline and Next Steps
- Certification Instructions
- Contacts and Support
- Ambulance Services Cost Report (ASCR) Portal Walk-through
- New CAR Process
- Questions & Discussion

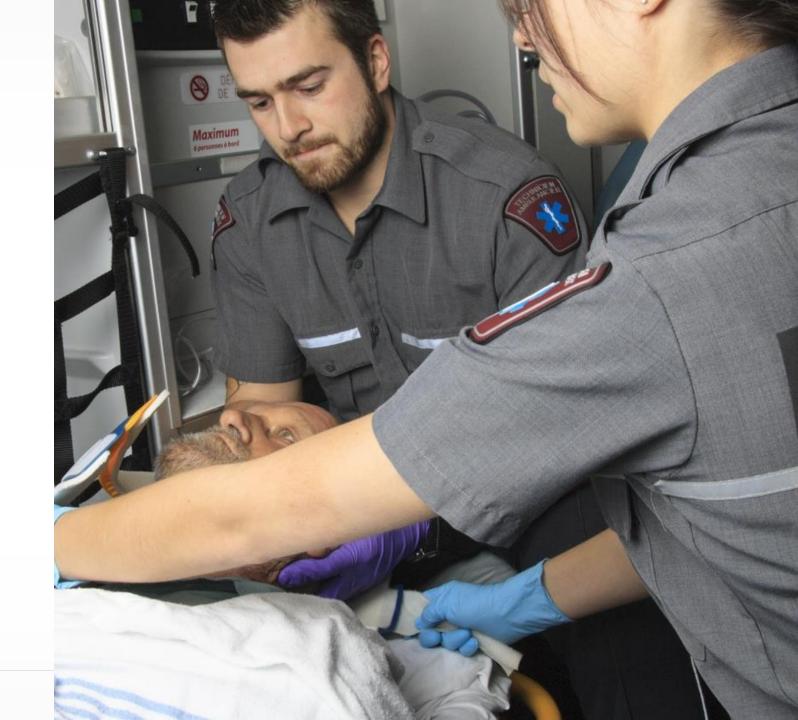

## **Acronyms**

| Acronym    | Definition                                              |  |
|------------|---------------------------------------------------------|--|
| ASCR       | Ambulance Services Cost Report portal                   |  |
| CAD        | Computer-Aided Dispatch                                 |  |
| CAR        | Comprehensive Audit Review                              |  |
| CARES      | Coronavirus Aid, Relief, and Economic Security          |  |
| CMS        | Centers for Medicare & Medicaid Services                |  |
| Department | Colorado Department of Health Care Policy and Financing |  |
| EMS        | Emergency Medical Services                              |  |
| FFS        | Fee-for-Service                                         |  |
| FMAP       | Federal Medical Assistance Percentage                   |  |
| FY         | Fiscal Year                                             |  |
| MTS        | Medical Transportation Services                         |  |
| PCG        | Public Consulting Group                                 |  |
| SIT        | Strategic Intervention Trainings                        |  |

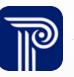

### FY 2020-21 CO EMS Supplemental Payment Recap

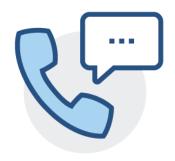

150+ calls received &

700+ emails issued on the Help Desk

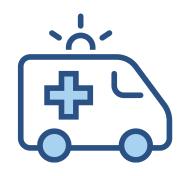

**84 Providers**completed the FY
2020-21 Cost Report

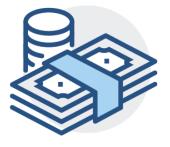

**\$34 Million** in supplemental payment funding

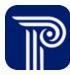

## **CO EMS Supplemental Payment Overview**

#### **The Current Situation of Providers**

## Current Medicaid payment rates do not account for the actual costs incurred by Providers for the provision of EMS

- Typically, the rate at which Medicaid transports are reimbursed is 25% or less of the actual cost to the Provider
- Municipalities and counties are left to use alternative funding sources to supplement the costs,
   such as the allocation of taxes and fees
- The CO EMS Supplemental Payment provides additional funding on top of current Medicaid payments

Provider transports Health First Colorado beneficiary.

Provider bills Medicaid for transport.

Department draws
Federal Medical
Assistance Percentage
(FMAP) for calculated
Medicaid allowable costs.

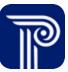

# **CO EMS Supplemental Payment Summary**

A voluntary, ongoing reimbursement opportunity for public Providers to receive additional payments for EMS delivered to Health First Colorado beneficiaries

- Created to reduce the gap of low Medicaid reimbursement rates to public Providers
- Public Providers will complete a cost report on an annual basis containing costs from the State FY (July 1 to June 30)

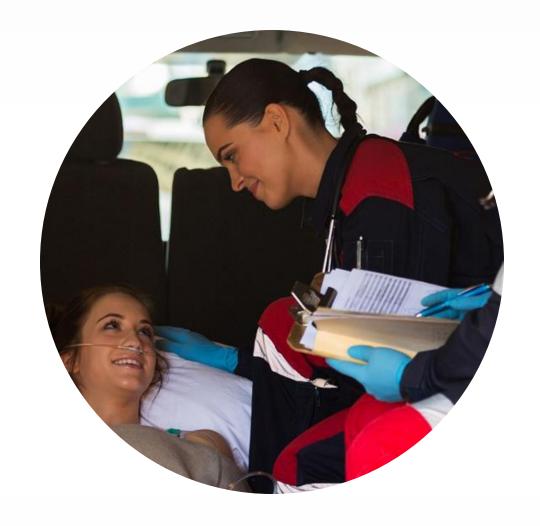

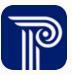

# How Does the CO EMS Supplemental Payment Work?

## Supplemental Payment programs allow states to access additional federal funds for healthcare services

- Since Medicaid is a joint federal and state program, each entity is responsible for its share of costs
- The expenses already incurred by the public Provider represent the state share

Bill Health First Colorado Fee For-Service Interim Payments

Receive Health First Colorado FFS Interim Payments

Complete the annual cost report on the Ambulance Service Cost Report (ASCR) portal

Receive supplemental payment

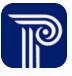

## CO EMS Supplemental Payment Eligibility Criteria

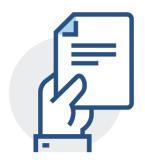

# Medicaid Enrolled as a Medicaid provider

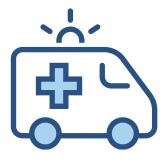

**Transport**Provide EMS transports
to Medicaid enrollees

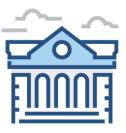

Public
Owned or operated by a government entity

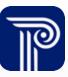

## **How to Obtain a Supplemental Payment**

- Must be a public EMS Provider providing Medicaid Transports
- Bill Health First Colorado
- Receive Health First Colorado FFS Interim Payments
- Fill out the <u>Intent of Participation Form</u>
- Complete FY2021-22 cost report by November 30th, 2022

- 6 Complete Desk Review
- 7 If selected, complete Comprehensive Audit Review (CAR)
- 8 Complete Cost Report Certification
- Receive supplemental reimbursement through the cost settlement process

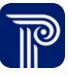

## **Cost Settlement Calculation**

# The following example is of a fire department and should not be used for budgeting

- Several variables will impact the supplemental payment including allowable Medicaid transports
- Providers will receive both, the Health First Colorado Paid Claims and the supplemental payment

| SAMPLE COST SETTLEMENT                                                      |               |  |  |
|-----------------------------------------------------------------------------|---------------|--|--|
| Total Expenditures                                                          | \$8,000,000   |  |  |
| Medical Percentage (CAD Allocation) *Ambulance only Providers' will be 100% | x 75%         |  |  |
| Total EMS Expenditures                                                      | = \$6,000,000 |  |  |
| Total Transports                                                            | / 5,000       |  |  |
| Average Cost per Transport                                                  | = \$1,200     |  |  |
| Total Health First Colorado Transports (5%)                                 | x 250         |  |  |
| Total Cost of Providing Health First Colorado Transports                    | = \$300,000   |  |  |
| Health First Colorado Paid Claims                                           | (\$75,000)    |  |  |
| FMAP Application (FY 2021-22)                                               | x 50%         |  |  |
| Total Computable                                                            | = \$112,500   |  |  |
| State Administration of Program (10%)                                       | (\$11,250)    |  |  |
| Projected Supplemental Payment                                              | = \$101,250   |  |  |

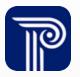

# **Supplemental Payment Calculation - Transports**

## The number of transports is highly important to calculate an accurate cost settlement

- An allowable transport is an emergency ambulance transport of a patient to an emergency facility
- Non-emergent or scheduled inter-facility transports are not allowable
- The total number of transports should include every single transport completed by the Provider, regardless of payor type

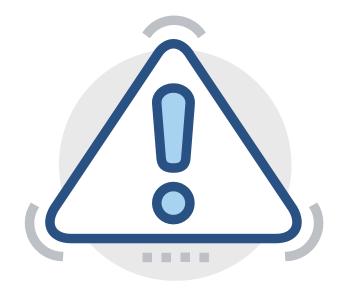

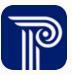

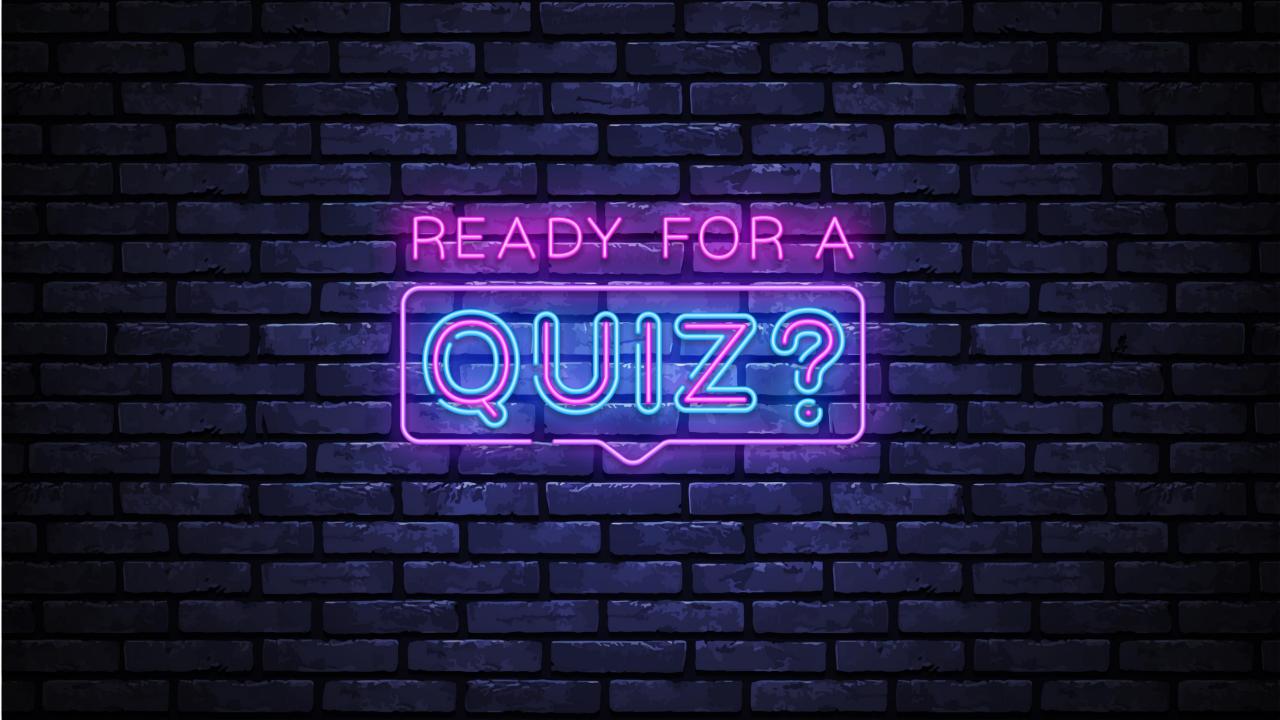

# **CO EMS Supplemental Payment Cost Report Requirements**

#### **Data Collection**

The Supplemental Payment data collection requirements are designed to utilize reports and materials that most Providers prepare for other purposes

- It is recommended that Providers have inter-departmental support to collect this data
- All reports should be pulled to match the 7/1/2021 6/30/22 cost reporting period

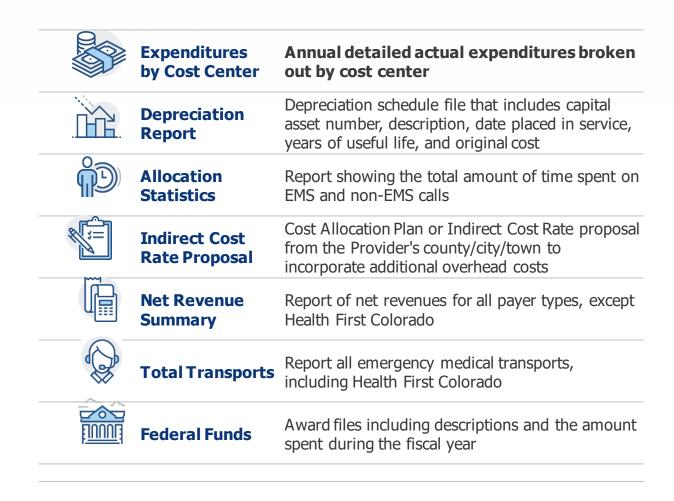

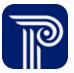

## **Expenditures**

## Report expenses incurred between July 1, 2021, to June 30, 2022

- Allowable expenses must be required for the provision of EMS (Ex: celebrations or fundraising events are not allowable)
- On the ASCR portal, determine whether the expense is:
  - 1. Solely dedicated to the provision of EMS (*MTS Expense tab*)
  - 2. Solely dedicated to fire services (*Non-MTS Expense* tab)
  - 3. Shared between fire and EMS operations (*Expense Allocation* tab)

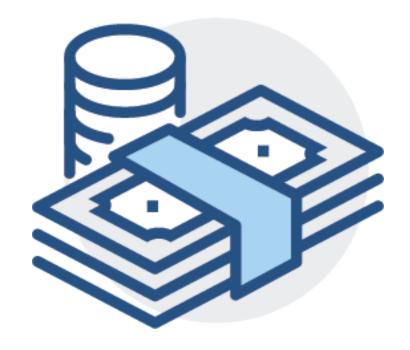

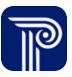

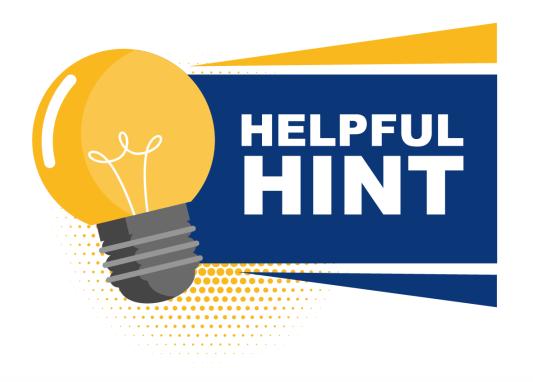

If a Provider reports on a calendar year basis, costs can be pro-rated to report 50% of the costs from 2021 and 2022

Recycled cost reports submitted for other programs such as Medicare are not applicable and will not be accepted

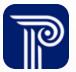

## **Depreciation Required Fields**

| Description of Asset             | Include the Provider's unique label or title for each asset                                                                         |
|----------------------------------|----------------------------------------------------------------------------------------------------|
| Expense Type                     | Select the asset type in the in drop-down of the corresponding category (MTS, Non-MTS, Shared)                                      |
| Asset Number                     | Unique identifier that will tie back to the Provider's fixed asset report                                                           |
| Month/Year Placed in Service     | The date the depreciable asset was first placed into service                                                                        |
| Years of Useful Life             | Estimated useful life as identified in the Provider's fixed asset report/depreciation schedule                                      |
| Month/Year Placed out of Service | The ASCR portal automatically calculates this date based on the <i>Month/Year Placed in Service</i> and <i>Years of Useful Life</i> |
| Cost                             | Initial cost of asset as identified in the Provider's depreciation schedule                                                         |
| Salvage Value                    | Estimated resale value of the asset at the end of its useful life                                                                   |

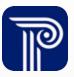

## **Depreciation**

## Report capital assets that are \$5,000 or more under the Depreciation tab

- If an asset is less than \$5,000, it can be reported under the appropriate expense tab (*MTS, Non-MTS,* or *Expense Allocation*), if it was purchased during the cost reporting period. If not, it is unallowable.
- All assets should be labeled as either MTS, Non-MTS, or Shared

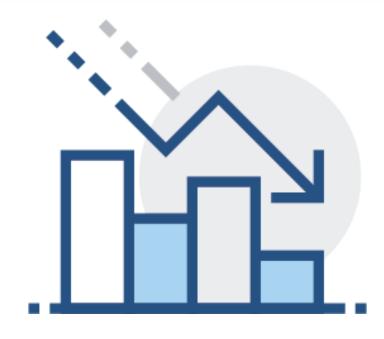

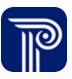

#### **Allocation Statistics**

The *Allocation Statistics* determine how much of your shared expenses (reported under the *Expense Allocation* tab) and capital assets can be allocated toward the total allowable costs

- Report total amount of time spent on EMS related calls (*MTS Duty*) and non-EMS calls (*Non-MTS Duty*) under the *Allocation Statistics* tab
- The total "time on task" is the time spent between "dispatch" time to "clear" time

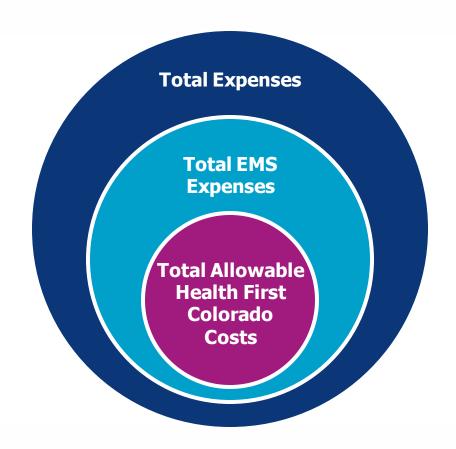

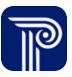

## **Indirect Cost Rate Proposal**

## **Known as Cost Allocation Plan or Indirect Cost Rate Proposal**

- Determines the percentage of shared costs between a county/town/city and the Provider
- Examples include Utilities, Human Resources, Legal and other administrative expenses
- Not commonly reported in Colorado.
- If applicable, this will be entered on the *Final* Settlement tab of the ASCR portal

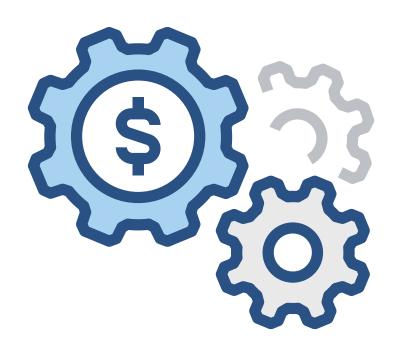

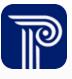

### **Net Revenues Summary**

Report the amount that the Provider **received** (net) only for transports from non-Medicaid payor types on the *Revenues* tab, under the *Other Revenues from Transports* section

- Do **not** report amounts charged (gross)
- The Medicaid Fee for Service Revenue from Transports section on the Revenues tab is locked for editing and will be populated on your behalf
- If a revenue source does not fit the categories previously listed, add a new row and title it appropriately to identify the additional revenue sources

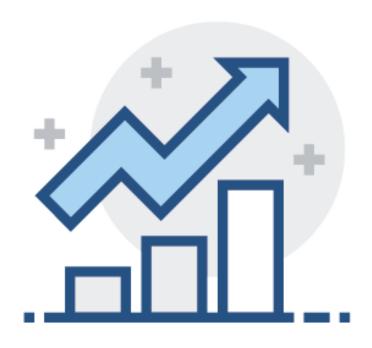

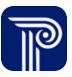

## **Total Transports**

Report transports on the *Final Settlement* tab, under the *Number of MTS Transports* section, in the *Total* column

- Report the total amount of ALL EMS transports regardless of payment
  - This should include Medicaid, Medicare and all calls that resulted in an EMS transport
- The Health First Colorado transports will be reported in August of 2023 by the Department

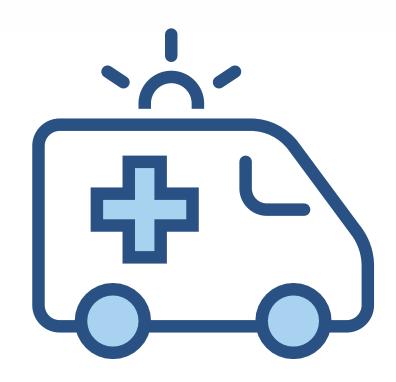

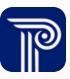

#### **Federal Funds**

Report only **federal** grants under the **Reclassification and Adjustments** tab.

- Do **not** report state and local grants as they do not affect the CO EMS Supplemental Payment
- Only report the amount expended during the cost reporting period (July 1, 2020, through June 30, 2021)
- Supporting documentation should include the original grant (fully awarded amount), and items expended during the cost reporting period

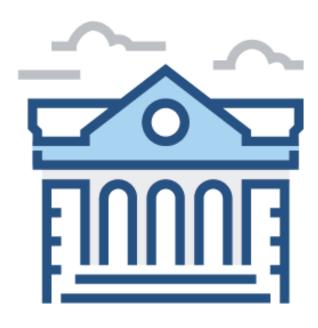

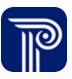

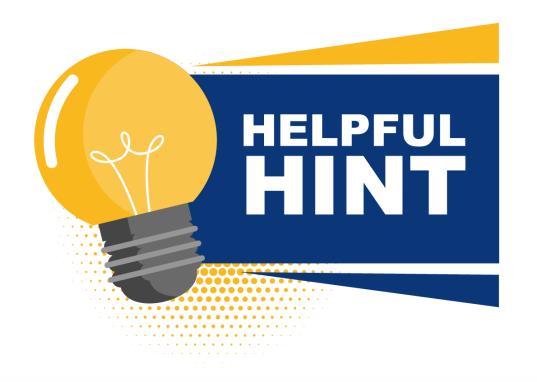

All Coronavirus Aid, Relief, and Economic Security Act (CARES) Act funding spent during the FY 2021-22 cost reporting period must be reported on the *Reclassifications* and *Adjustments* tab on the ASCR portal

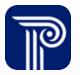

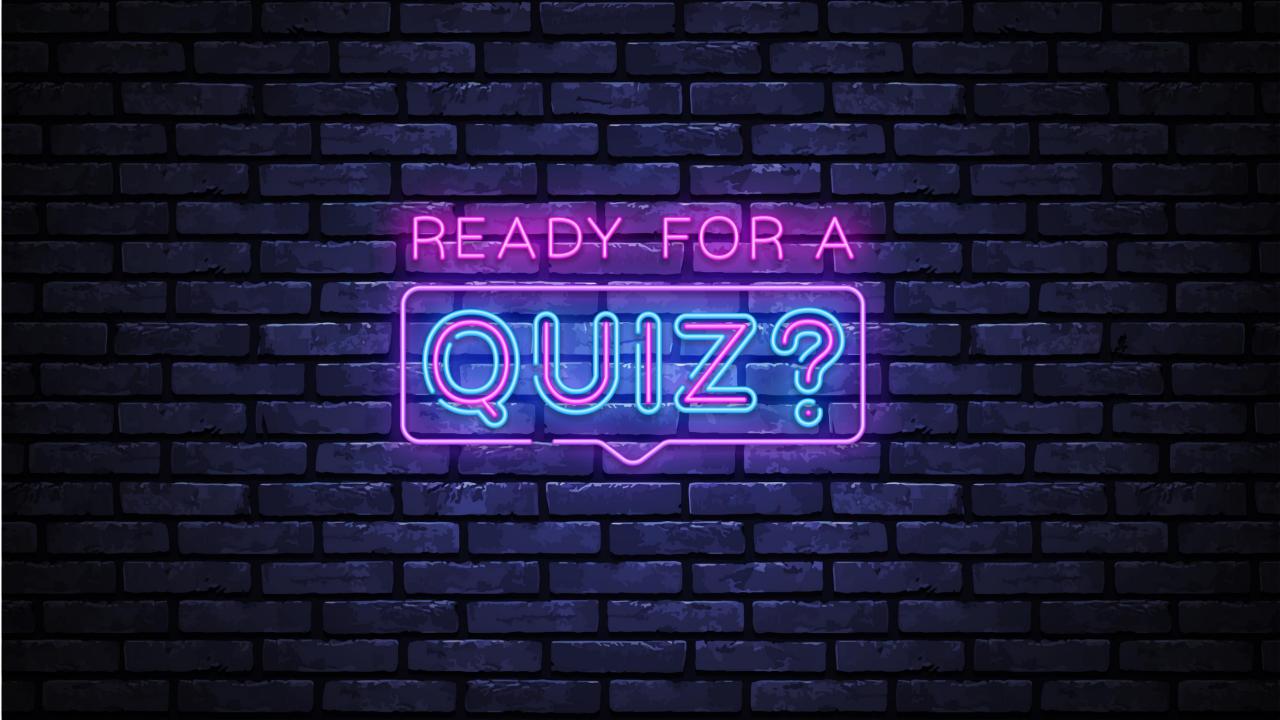

# **CO EMS Supplemental Payment Timeline and Next Steps**

## **FY 2021-22 Cost Report Timeline**

The upcoming year for CO Supplemental Payment Program Timeline at a glance:

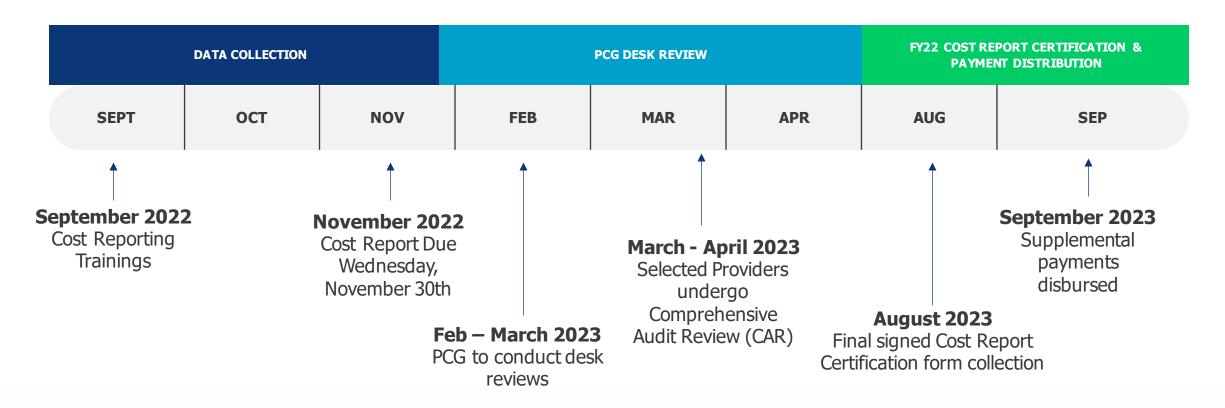

#### **Desk Reviews**

#### All Providers must undergo a Desk Review between February and March of 2023

- This is a process designed to maintain accuracy
- Provider responds to triggered warnings and thresholds Responses will be reviewed and follow up questions will be asked if necessary
- If any Desk Review items require cost report revisions, the cost report can be reopened

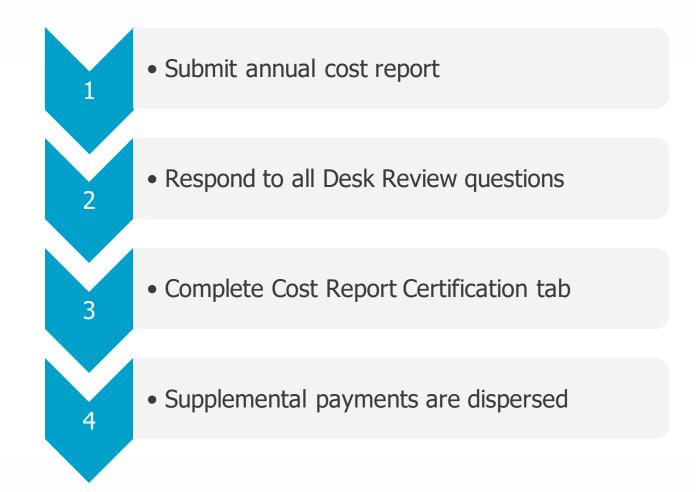

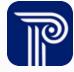

## **Comprehensive Audit Review (CAR)**

Selected Providers must undergo the CAR process between March and April of 2023

 All Providers must undergo a CAR at least once every three years

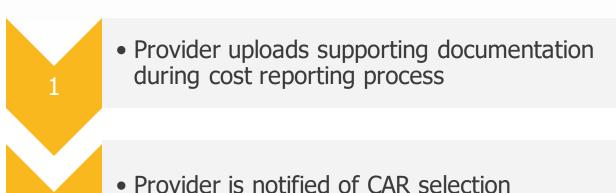

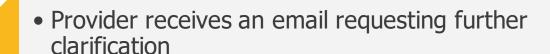

• Provider may receive a list of required revisions

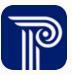

# **Strategic Intervention Training (SIT)**

## SITs are a requirement for Providers whose CAR resulted in cost report revisions

 SITs will take place between March and April of 2023

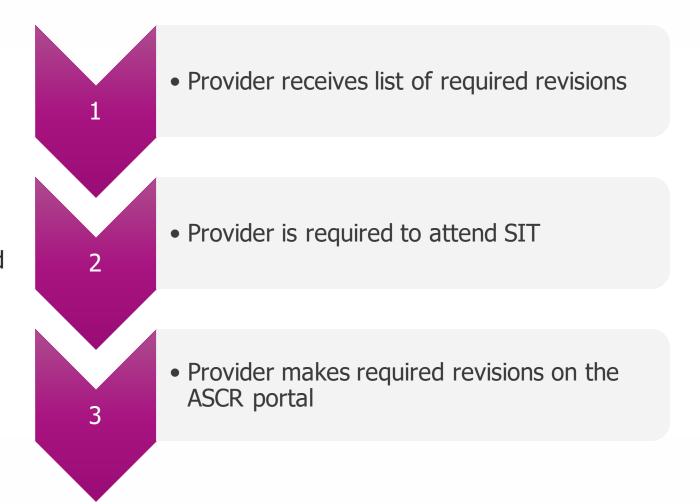

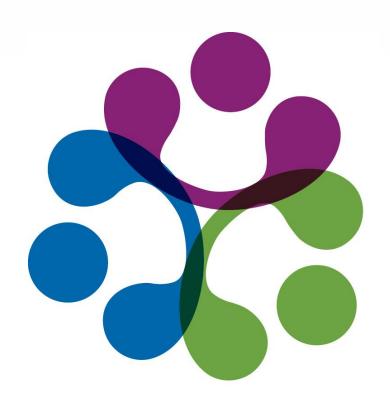

# **Health First Colorado Transports & Revenue**

Only **Health First Colorado transports** are eligible for reimbursement to Public Providers through the CO EMS Supplemental Payment

- After all cost report revisions are made, the allowable Health First Colorado transports and revenue will be incorporated on the Provider's behalf
- The transports and revenue will be incorporated in August of 2023

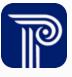

# **CO EMS Supplemental Payment Cost Report Certification Instructions**

### **Cost Report Certification**

Upon completion of all tabs, and once the Health First Colorado transports and revenues have been populated, an Authorized Signatory of the public agency **must print** the *Cost*\*Report Certification\* form, sign it, and upload the signed form back on the ASCR portal

 The Cost Report Certification signing, and collection process will take place in late August of 2023

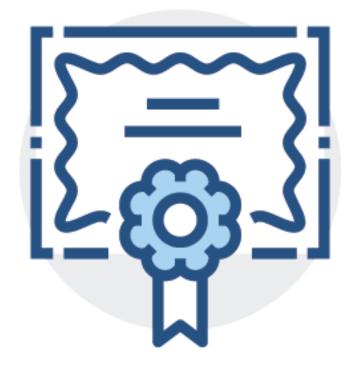

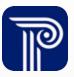

# **Cost Report Certification Notes**

# The Cost Report Certification form attests to and certifies the accuracy of the financial information reported

- Provider ensures that the information reported ties exactly to the supporting documentation
- Provider will sign the Cost Report
   Certification after the Desk Review, CAR,
   and inclusion of Health First Colorado
   transport and revenue data

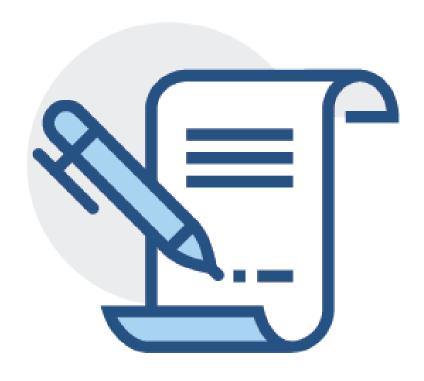

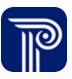

### **Additional Resources**

The following documents will be available on **October 3<sup>rd</sup>**, **2022:** 

- FY 2021-22 Ambulance Services Cost Report (ASCR) User Guide
- FY 2021-22 Frequently Asked Questions
- FY 2021-22 Recorded Trainings

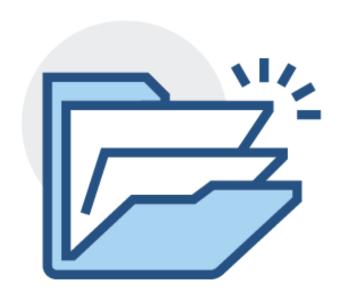

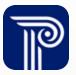

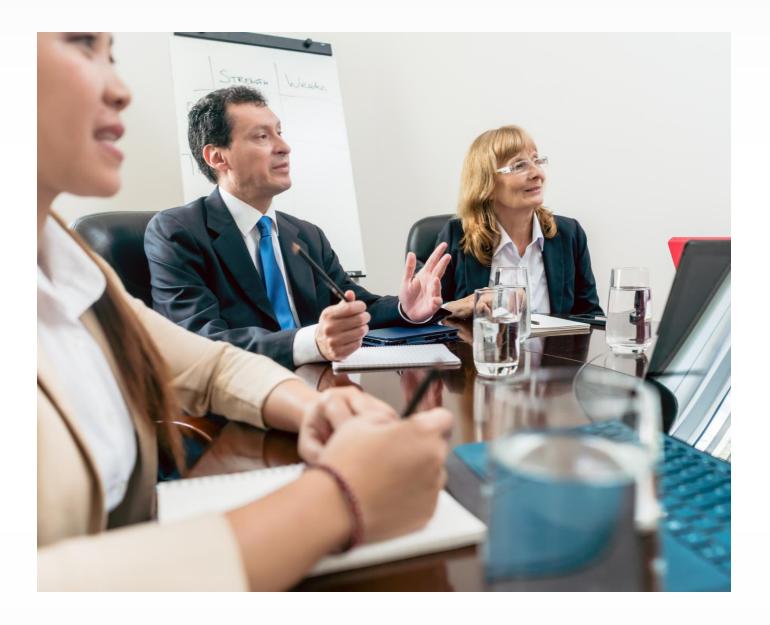

# CO EMS Supplemental Payment Stakeholder Group

- Stakeholders **inform** program improvement suggestions
- Stakeholders contribute to public Provider outreach initiatives
- Stakeholders can guide and/or receive legislation and program updates, as available.
- You will be invited to **participate** in the bi-yearly meetings on October 6<sup>th</sup>, 2022, and May 2<sup>nd</sup>, 2023.
- If you are interested, please reach out to Olga Gintchin at <u>olga.gintchin@state.co.us</u>

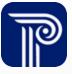

# **CO EMS Supplemental Payment Stakeholder Group:** Discussion Items

- We want to hear from you!
- Submit all bi-yearly meeting agenda items to Olga Gintchin at <u>olga.gintchin@state.co.us</u> by **September** 30<sup>th</sup>, 2022.

### **Discussion**

What recommendations would you give other Providers for a successful cost reporting experience?

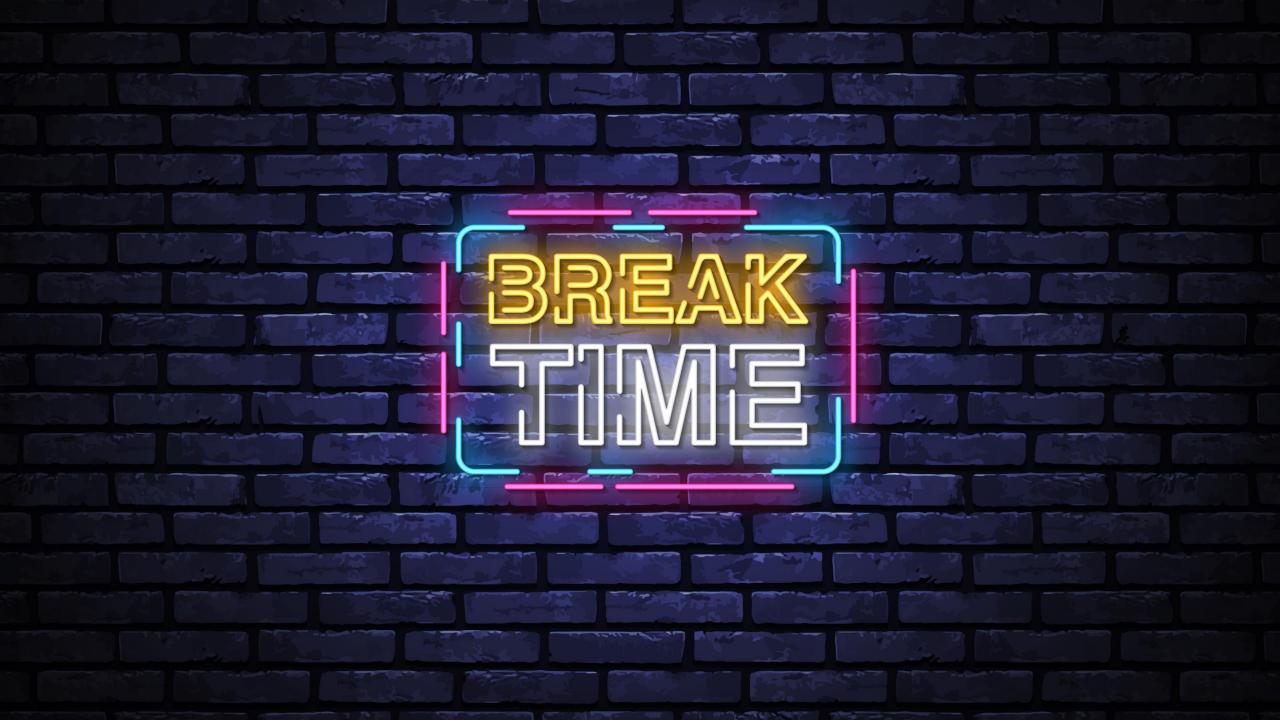

# **Ambulance Services Cost Report (ASCR)**

### **ASCR Portal**

#### **Goals and Objectives of ASCR Portal:**

- Integrate the federally-approved cost reporting template into an easy-to-use online application
- Streamline data input and calculations
- Implement real-time data validation quality assurance and accuracy
- Create enhanced reporting capabilities for year-to-year trend analysis
- To access the ASCR portal, go to: ascr.pcqhealthservices.com

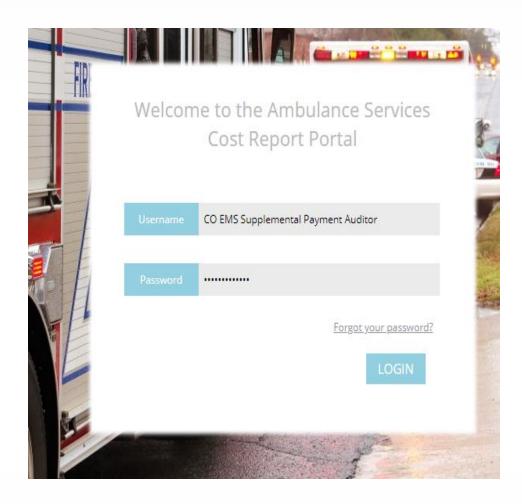

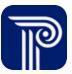

# **ASCR Portal - Dashboard**

# What will you find on the ASCR *Report Dashboard*?

- Cost Report Progress
- Resources

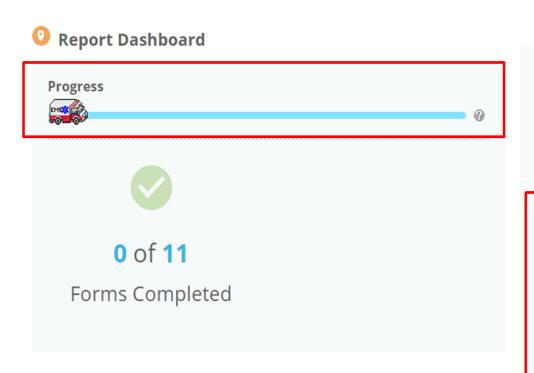

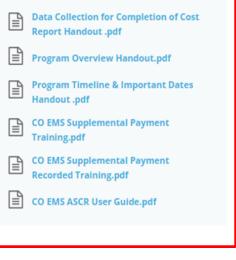

Resources

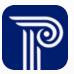

### **ASCR Portal – Manage Users**

Once an account has been created, the user will be able to create additional accounts for other members of the public Provider's team who may need access to the ASCR portal

- Existing Feature: Add, edit and remove all users assigned to your Provider
  - All users will appear at the bottom of the *Provider Information* tab
  - All Providers will need to review and confirm their active users before certifying the cost report

#### **Active Users**

| User Name    | First Name | Last Name | Email Address          |      |             |
|--------------|------------|-----------|------------------------|------|-------------|
| qaco         | qa         | со        | pcgstaterole@gmail.com | Edit | Remove      |
| Add New User |            |           |                        | ✓ Co | nfirm Users |

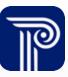

# **ASCR Portal – Save & Mark Complete**

Do you have more work to do on a tab?

 Save your progress and return to it when you are ready.

Each tab of the cost report **must be**completed before you can submit your report

 When you have input all necessary data for each tab, select *Mark Complete* at the bottom of the tab

If you **accidentally click** on the *Mark Complete* button, simply go back to the tab that requires an edit

The page will automatically open again and updates can be made

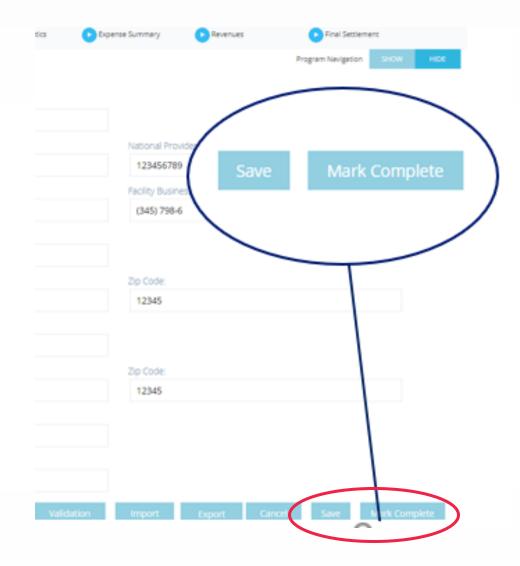

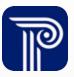

### **ASCR Portal – Add Row**

If the listed categories do not fit your expenses, manually add a row and indicate the name of the expense

- Select the Add button
- All new expenses need to be added under the MTS Expense tab
  - Added expenses will be carried over to the Non-MTS Expense and Expense Allocation tabs

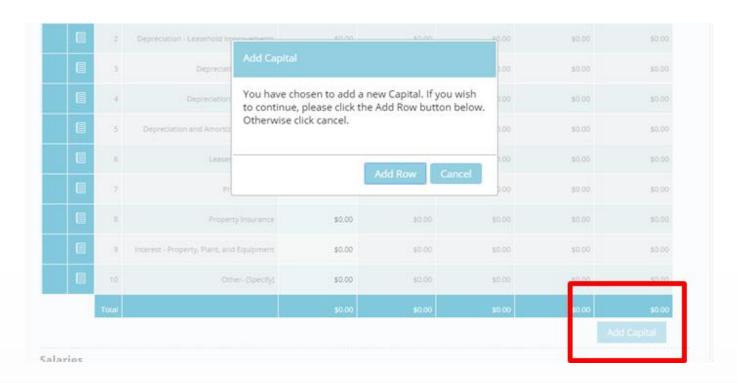

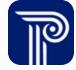

www.publicconsultinggroup.com

## **ASCR Portal – Import & Export**

On many tabs of the cost report, you can use the *Export/Import* function to expedite data entry

- An Excel template will be generated, which can be completed and uploaded back to the system
- If you need to add rows, please do so before exporting the Excel file

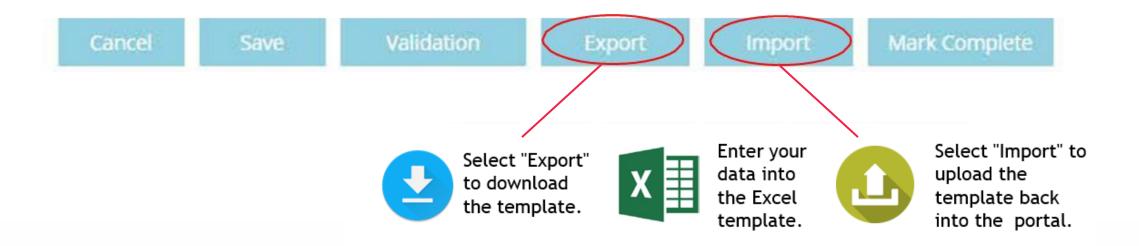

## **ASCR Portal – Uploading Supporting Documentation**

#### All reported costs need to include supporting documentation

• If you have issues uploading a file, contact the Help Desk at <a href="mailto:COEMSsupplemental@pcgus.com">COEMSsupplemental@pcgus.com</a> or 877-775-3867

#### **Supporting Documentation**

Please note: If your file exceeds the maximum upload size of 28 MB, contact PCG at COEMSsupplemental@pcgus.com for assistance submitting your file.

Upload Files

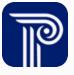

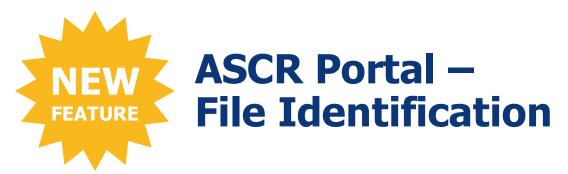

If more than one file is uploaded to the **MTS Expense** tab, you will be asked to identify and select the file under which each expense will be found

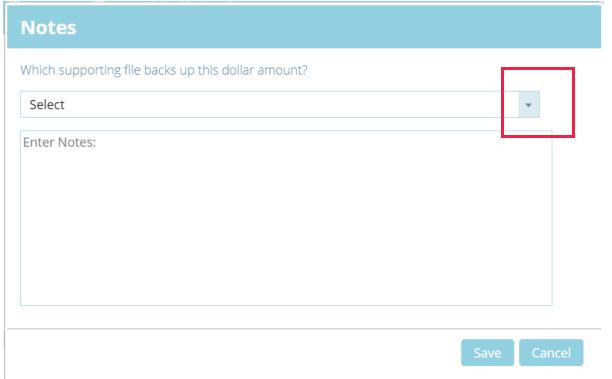

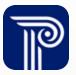

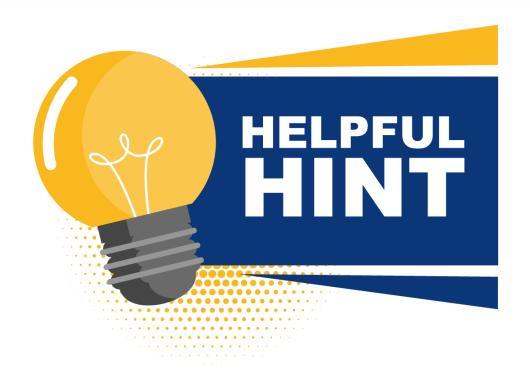

The preferred browser for optimal performance is **Google Chrome** 

If the ASCR portal has been opened for a long time, it may need to **refresh** to upload

If a file is too large, try turning it into a **PDF** and uploading

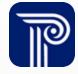

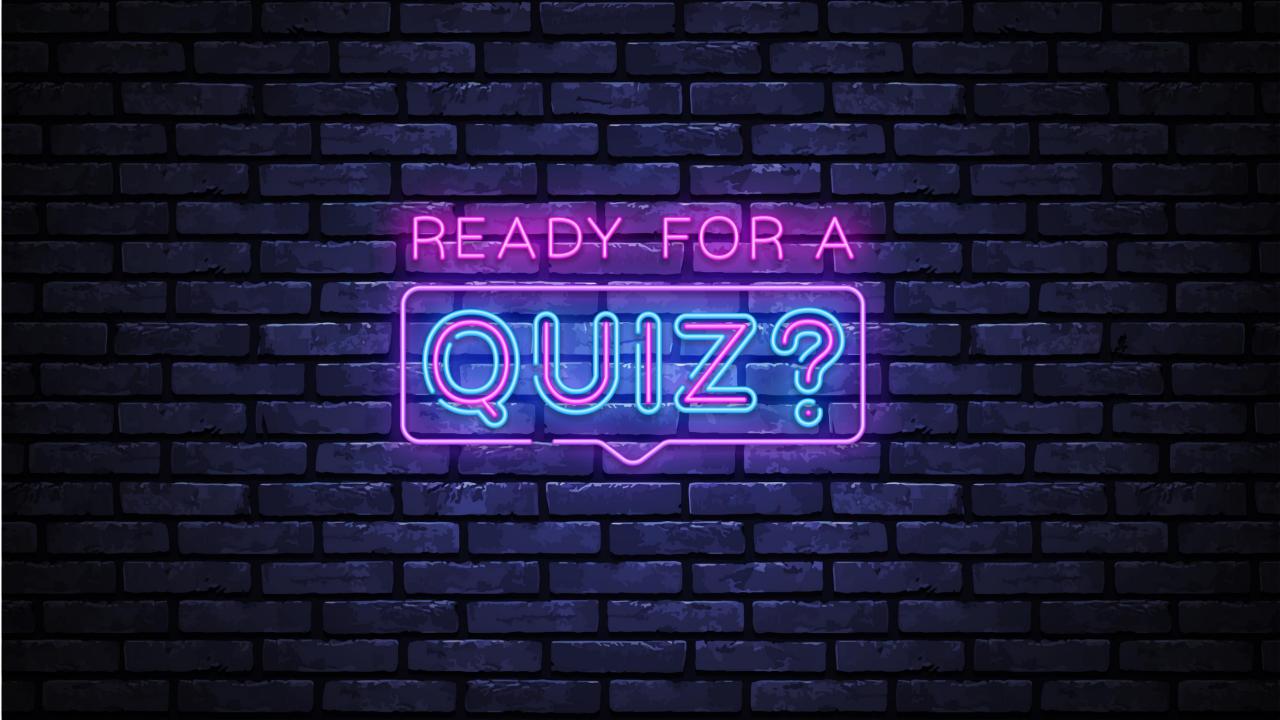

# **ASCR Portal – Provider Information**

Additional fields: Name of person signing and certifying report, report contact person, and reporting period

Multiple NPIs? Providers who have more than one NPI will be required to add all pertaining NPI

**FEATURE** 

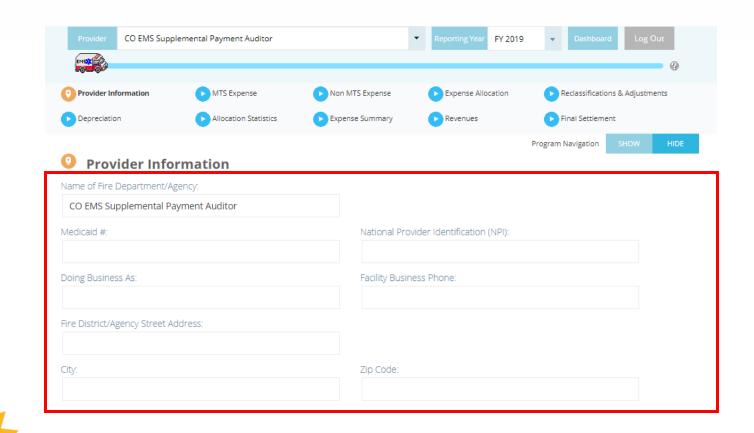

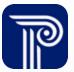

## **ASCR Portal - MTS Expense**

Input expenditures related to *Medical Transportation Services* (*MTS*) only

• Cost centers: Capital Related, Salaries, Fringe Benefits, and Administrative & General

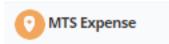

#### **Salaries**

|  | Line<br>No | Cost Center            | MTS Expense | Allocated Direct<br>Service Cost | Total Reclasses | Total Adjustments | Total MTS Expense |
|--|------------|------------------------|-------------|----------------------------------|-----------------|-------------------|-------------------|
|  | 11         | Chie                   | \$0.00      | \$0.00                           | \$0.00          | \$0.00            | \$0.00            |
|  | 12         | Administration/Directo | \$0.00      | \$0.00                           | \$0.00          | \$0.00            | \$0.00            |
|  | 13         | Medical Directo        | \$0.00      | \$0.00                           | \$0.00          | \$0.00            | \$0.00            |
|  | 14         | Firefighten            | \$0.00      | \$0.00                           | \$0.00          | \$0.00            | \$0.00            |
|  | 15         | Paramedic              | \$0.00      | \$0.00                           | \$0.00          | \$0.00            | \$0.00            |
|  | 16         | Fire Marsha            | \$0.00      | \$0.00                           | \$0.00          | \$0.00            | \$0.00            |
|  | 17         | Fire Prevention        | \$0.00      | \$0.00                           | \$0.00          | \$0.00            | \$0.00            |

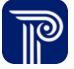

## **ASCR Portal – Non-MTS Expense**

Input expenditures unrelated to *MTS* only

Cost centers: Capital Related, Salaries, Fringe Benefits, and Administrative & General

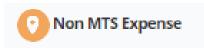

#### **Salaries**

|  | Line<br>No | Cost Center             |        | llocated Direct<br>ervice Cost | Total Reclasses | Total Adjustments | Total Non MTS<br>Expense |
|--|------------|-------------------------|--------|--------------------------------|-----------------|-------------------|--------------------------|
|  | 11         | Chier                   | \$0.00 | \$0.00                         | \$0.00          | \$0.00            | \$0.00                   |
|  | 12         | Administration/Director | \$0.00 | \$0.00                         | \$0.00          | \$0.00            | \$0.00                   |
|  | 13         | Medical Director        | \$0.00 | \$0.00                         | \$0.00          | \$0.00            | \$0.00                   |
|  | 14         | Firefighters            | \$0.00 | \$0.00                         | \$0.00          | \$0.00            | \$0.00                   |
|  | 15         | Paramedics              | \$0.00 | \$0.00                         | \$0.00          | \$0.00            | \$0.00                   |
|  | 16         | Fire Marsha             | \$0.00 | \$0.00                         | \$0.00          | \$0.00            | \$0.00                   |
|  | 17         | Fire Prevention         | \$0.00 | \$0.00                         | \$0.00          | \$0.00            | \$0.00                   |

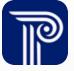

## **ASCR Portal – Expense Allocation**

Input expenditures shared between fire and EMS operations

Cost centers: Capital Related, Salaries, Fringe Benefits, and Administrative & General

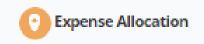

#### **Salaries**

|  | Line<br>No | Cost Center            | Expense to be<br>Apportioned | Total Reclasses | Total Adjustments | Net Expense to be<br>Apportioned | MTS Allocation<br>0.00% | Non MTS Allocation<br>0.00% |
|--|------------|------------------------|------------------------------|-----------------|-------------------|----------------------------------|-------------------------|-----------------------------|
|  | 11         | Chie                   | f \$0.00                     | \$0.00          | \$0.00            | \$0.00                           | \$0.00                  | \$0.00                      |
|  | 12         | Administration/Directo | r \$0.00                     | \$0.00          | \$0.00            | \$0.00                           | \$0.00                  | \$0.00                      |
|  | 13         | Medical Directo        | r \$0.00                     | \$0.00          | \$0.00            | \$0.00                           | \$0.00                  | \$0.00                      |
|  | 14         | Firefighter            | \$0.00                       | \$0.00          | \$0.00            | \$0.00                           | \$0.00                  | \$0.00                      |
|  | 15         | Paramedio              | s \$0.00                     | \$0.00          | \$0.00            | \$0.00                           | \$0.00                  | \$0.00                      |
|  | 16         | Fire Marsh             | \$0.00                       | \$0.00          | \$0.00            | \$0.00                           | \$0.00                  | \$0.00                      |
|  | 17         | Fire Preventio         | \$0.00                       | \$0.00          | \$0.00            | \$0.00                           | \$0.00                  | \$0.00                      |

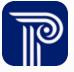

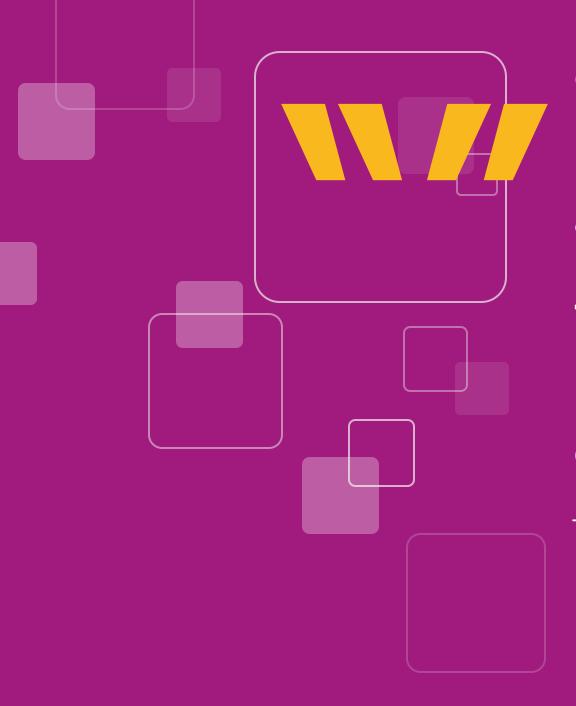

**Cost identification** methodologies that inappropriately allocate costs associated with fire and rescue personnel and equipment to the Medicaid program potentially would be unallowable under the federal cost allocation requirements.

 Center for Medicaid and CHIP Services (CMCS) Informational Bulletin, Wednesday, August 18, 2022.

## **ASCR Portal – Reclassifications & Adjustments**

Any Federal Funds/Grants received and spent by the Provider during the applicable reporting period must be reported on the *Reclassifications & Adjustments* tab

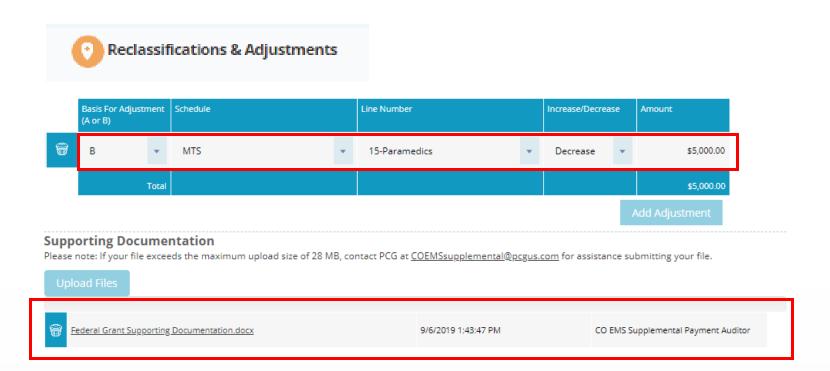

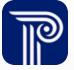

## **ASCR Portal – Depreciation**

#### Report Depreciation for capital assets that exceeds \$5,000

- If you do not wish to report Depreciation, click on the Not Applicable for the <Provider Name> FY 2022 cost report button
- Cost centers: Building and Improvements, Equipment, Vehicles, Leasehold Improvements and Amortization - Other

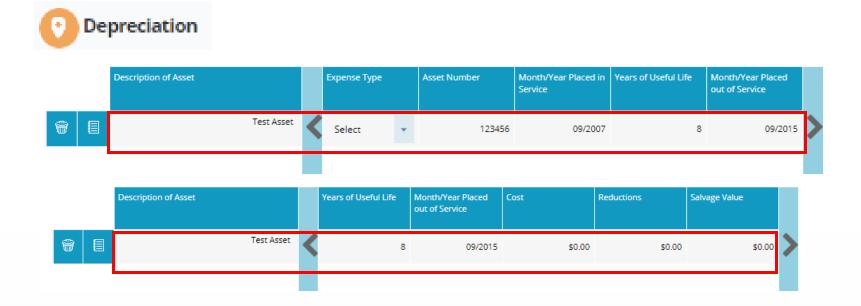

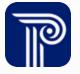

### **ASCR Portal – Allocation Statistics**

# Input the total number of minutes (time on task) spent on medical calls (*MTS Duty*) and fire calls (*NON-MTS Duty*)

- Include total time on task for all calls, not just those that result in emergency medical transports
- EMS only Providers do not populate Non-MTS Duty

### Allocation Statistics

#### **Allocation Statistics for Direct Service Cost Allocation**

| Description                          | Statistic | Factor |
|--------------------------------------|-----------|--------|
| CAD/Trip Statistics for MTS Duty     | 0.00      | 0.00%  |
| CAD/Trip Statistics for NON-MTS Duty | 0.00      | 0.00%  |
| Total                                | 0.00      | 0.00%  |

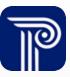

## **ASCR Portal – Expense Summary**

#### The *Expense Summary* combines expenditures from the following tabs:

- Capital Expenses from *Depreciation*
- MTS, Non-MTS and Shared and Expense Allocation
- Reclassifications and Adjustments to MTS, Non-MTS and Allocation Statistics tabs
- No data can be entered on this tab (only provides a summary of all reported costs)

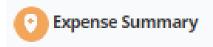

#### **Total Summary**

|                            | MTS Expense | Non MTS Expense | Administration & General | Total Expense |
|----------------------------|-------------|-----------------|--------------------------|---------------|
| Total Fire District/Agency | \$0.00      | \$116,538.12    | \$450.56                 | \$122,972.75  |

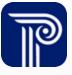

### **ASCR Portal – Revenues**

#### The Revenues tab is used to enter Other Revenues from Transports

- Only report revenues received (net) and not charges (gross)
- PCG will enter your Health First Colorado (Medicaid FFS) data
- Health First Colorado revenue will be **deducted from the net cost** to calculate your final cost settlement

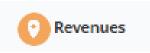

#### Other Revenue/Funding Sources

|   | Other Revenue/Funding Sources | MTS    | Non-MTS T | otal   |
|---|-------------------------------|--------|-----------|--------|
|   | OoS Medicaid FFS              | \$0.00 | \$0.00    | \$0.00 |
| 8 | OoS Medicaid MCO              | \$0.00 | \$0.00    | \$0.00 |
| 8 | Auto Insurance                | \$0.00 | \$0.00    | \$0.00 |
|   |                               |        |           |        |

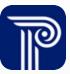

### **ASCR Portal - Final Settlement**

#### Enter the total number of ALL MTS Transports per quarter under the *Total* column only

• This should include Health First Colorado transports

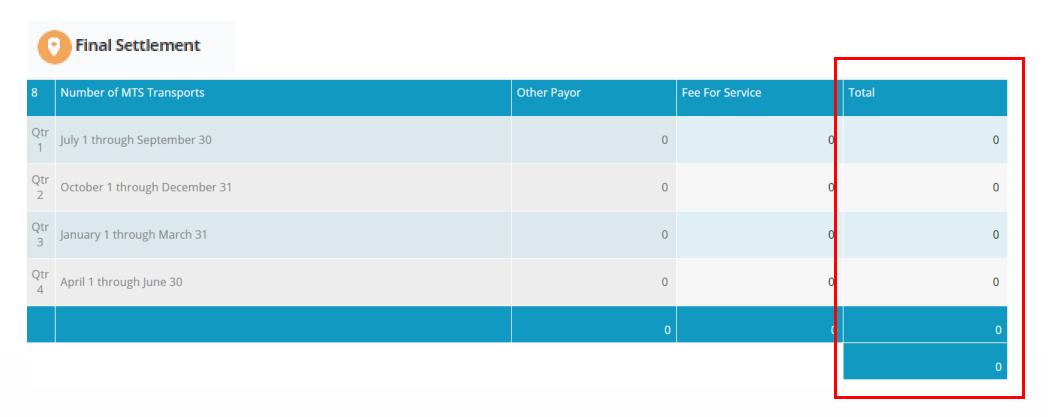

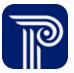

### **ASCR Portal - Validations**

#### There are two types of required validations on the ASCR portal

- Confirm the accuracy of the data, or
- Provide an explanation as to why the warning is being triggered and then confirm it is correct

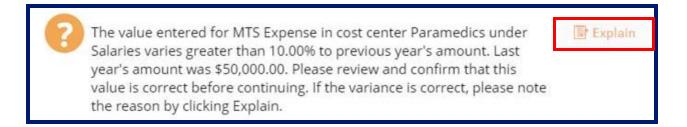

**Sufficient Explanation Example:** "The cost increase for Paramedic Salaries is due to our EMS department expansion. We hired 5 new paramedics. We have supporting documentation for this expense."

Insufficient Explanation Example: "I think this information appears reasonable."

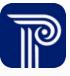

### **ASCR Portal – Desk Review**

All responses provided for *Validations* will be reviewed during the Desk Review process and if they are not sufficient, additional detail will be requested.

- Providers will receive automatic notifications that the Desk Review is ready for review
- All Desk Review entries need to be addressed prior to submission to PCG

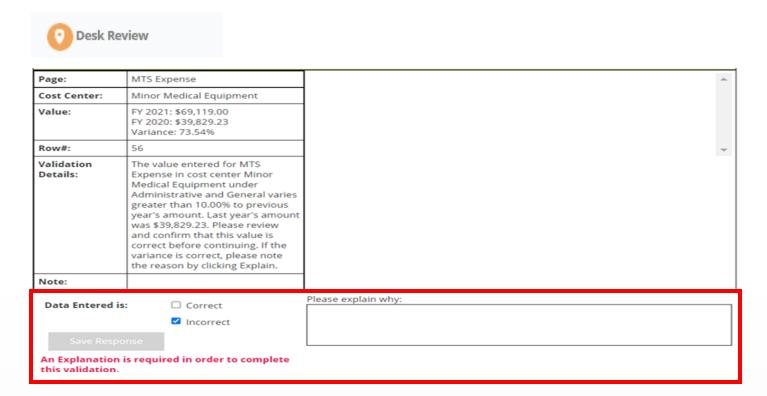

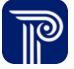

### **ASCR Portal – Desk Review Status**

The Provider can easily access Desk Review questions by selecting the Desk Review tab.

At the top of the page, it will display how many Desk Review questions are Completed, In Process, and Pending.

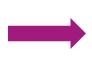

O Desk Review

**Current Status: Cost Report Open** 

Completed: 25 In Process: 3 Pending: 0

#### The Desk Review may be in any one of the following statuses:

- *Under Review:* with PCG, Provider cannot edit
- *Released:* with Provider, PCG cannot edit
- Cost Report Open: cost report is open for Provider to make necessary revisions to cost report
- Completed: all Desk Review entries have been accepted

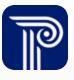

## **ASCR Portal – Creating Desk Review Entries**

# If there are additional edits that Providers need to make, the *Revision Request* button should be used

Be specific as possible when explaining the edit you would like to make

| Revision Reque         | st                                                                       |                  |
|------------------------|--------------------------------------------------------------------------|------------------|
|                        | revisions that you need to make to the cost report and nation as to why. |                  |
| Page:                  |                                                                          |                  |
| Cost Center:           |                                                                          |                  |
| Value:                 |                                                                          |                  |
| Row#:                  |                                                                          | Revision Request |
| Validation<br>Details: | Enter Details:                                                           |                  |
|                        |                                                                          |                  |

### **ASCR Portal – New File for Desk Review**

#### If additional files are requested, use the *Upload New Document* button

Provide a detailed explanation about which costs the newly uploaded file is related to

**Supporting Documentation** 

Upload New Document

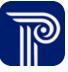

### ASCR Portal – Revisions as Result of the Desk Review

Once all the Desk Review entries are addressed and approved by PCG, the cost report may be reopened if there are items to revise

- The *Desk Review* tab will list at the top of the page the items that need revision
- Providers must confirm that all items highlighted have been revised
- Providers need to recertify the cost report under the *Final Settlement* tab before releasing the Desk Review back to PCG

✓ I confirm that I have made this revision.

Save Response

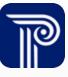

## **Electronic Cost Report Submission**

Once you have completed reporting all costs, click on the *Certify* button at the end of the *Final Settlement* tab

- Participating public Providers are responsible for the accuracy of reported costs and supporting documentation
- For the *Certify* button to work, all previous tabs need to have been *Marked Complete*

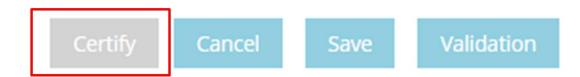

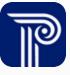

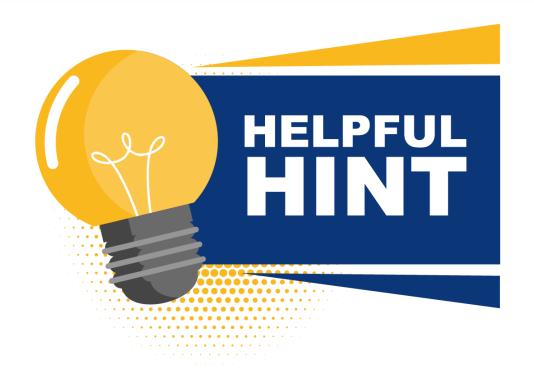

The **Bad Debt** category will be locked this year to prevent misreporting this unallowable cost

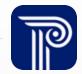

### **Discussion**

We just completed the first year of the new Desk Review process. What advice would you share with the other Providers regarding the Desk Review process?

# **CO EMS Supplemental Payment New Comprehensive Audit Review Process**

## **ASCR Portal – Comprehensive Audit Review (CAR)**

#### The CAR process will take place on the ASCR

- A new CAR tab will appear on the dashboard
- All communication regarding the reported costs will take place on the ASCR
- Providers will receive automatic email notifications that the CAR is ready for review within the ASCR
- The timeline for the CAR will not change

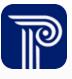

# CO EMS Supplemental Payment Contacts and Support

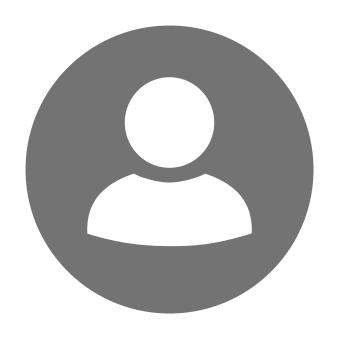

## **Department Contact**

**Olga Gintchin** 

Program Administrator

Olga.Gintchin@state.co.us

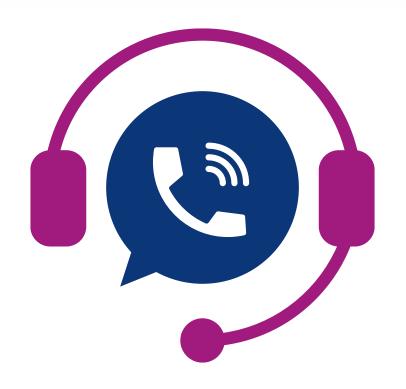

## **On-Going Support**

Please reach out to us if you have any questions!

**On-Going Cost Reporting Support Information** 

877-775-3867

COEMSsupplemental@pcgus.com

Help Desk hours are Monday- Friday, from 9 am to 5 pm, excluding holidays.

# **Questions?**

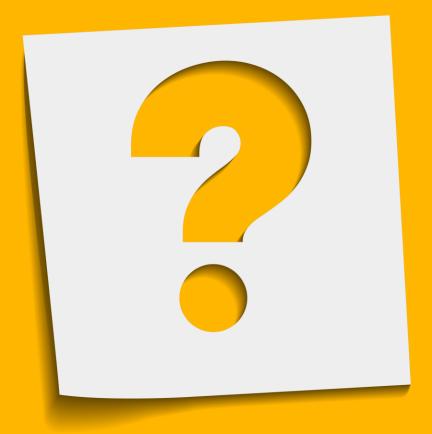

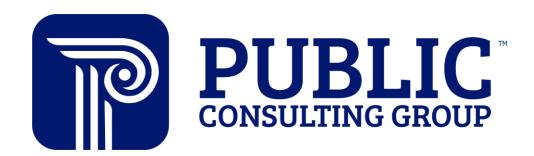

**Solutions that Matter**